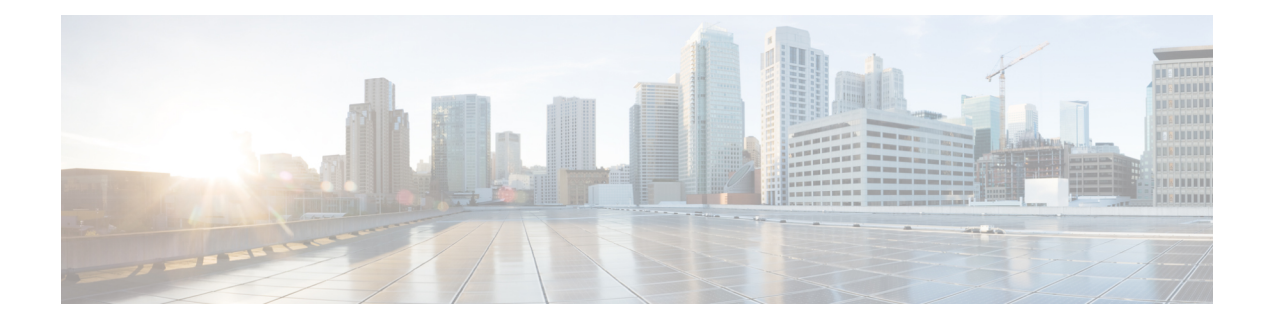

# **Management Plane Protection Commands**

This module describes the commands used to configure management plane protection (MPP).

For detailed information about management plane protection concepts, configuration tasks, and examples, see the *Implementing Management Plane Protection* chapter in the *System Security Configuration Guide for Cisco ASR 9000 Series RoutersSystem Security Configuration Guide for Cisco 8000 Series Routers* .

- [address](#page-1-0) ipv4 (MPP), on page 2
- [address](#page-2-0) ipv6 (MPP), on page 3
- [allow,](#page-3-0) on page 4
- [control-plane,](#page-5-0) on page 6
- [inband,](#page-6-0) on page 7
- [interface](#page-7-0) (MPP), on page 8
- [management-plane,](#page-9-0) on page 10
- [out-of-band,](#page-10-0) on page 11
- show [mgmt-plane,](#page-11-0) on page 12
- vrf [\(MPP\),](#page-13-0) on page 14

#### <span id="page-1-0"></span>**address ipv4 (MPP)**

To configure the peer IPv4 or IPv6 address in which management traffic is allowed on the interface, use the **address ipv4** command in interface peer configuration mode. To remove the IP address that was previously configured on this interface, use the **no** form of this command.

**address** {**ipv4** | **ipv6**} *peer-ip-address* **|***peer-ip-address*/*length* **no address** {**ipv4** | **ipv6**} *peer-ip-address* **|** *peer-ip-address*/*length*

**Syntax Description** *peer-ip-address* (Required) Peer IPv4 or IPv6 address in which management traffic is allowed on the interface. This address can effectively be the source address of the management traffic that is coming in on the configured interface. *peer-ip-address*

*peer ip-address/length* (Required) Prefix of the peer IP address and IPv4 address or IPv6 format:

• IPv4—*A.B.C.D/length* • IPv6—*X.X:X.X*

**Command Default** If no specific peer is configured, all peers are allowed.

**Command Modes** Interface peer configuration

**Command History Release <b>Modification** Release 7.0.12 This command was introduced. **Usage Guidelines** No specific guidelines impact the use of this command.

**Task ID Task Operations ID** system read,

write

**Examples** The following example shows how to configure the peer address for management traffic:

RP/0/RP0RSP0/CPU0:router# **configure** RP/0/RP0RSP0/CPU0:router(config)# **control-plane** RP/0/RP0RSP0/CPU0:router(config-ctrl)# **management-plane** RP/0/RP0RSP0/CPU0:router(config-mpp)# **inband** RP/0/RP0RSP0/CPU0:router(config-mpp-inband)# **interface all** RP/0/RP0RSP0/CPU0:router(config-mpp-inbandoutband-all)# **allow all peer** RP/0/RP0RSP0/CPU0:router(config-telnettftp-peer)# **address ipv4 10.1.0.0/16**

# <span id="page-2-0"></span>**address ipv6 (MPP)**

To configure the peer IPv6 address in which management traffic is allowed on the interface, use the **address** ipv6 command in interface peer configuration mode. To remove the IP address that was previously configured on this interface, use the **no** form of this command.

**address ipv6** {*peer-ip-address* | *peer-ip-address*/*length*}

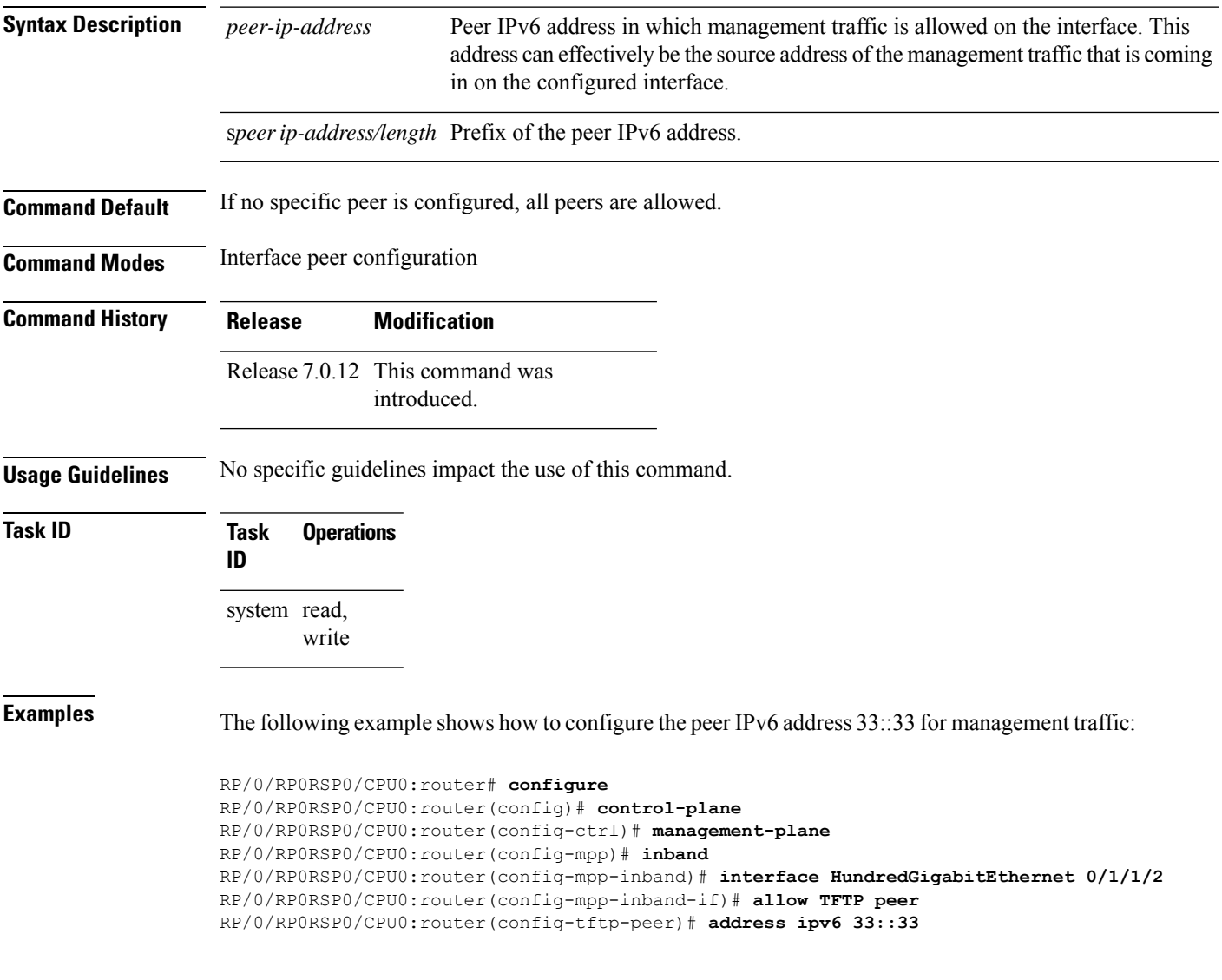

 $\mathbf{l}$ 

# <span id="page-3-0"></span>**allow**

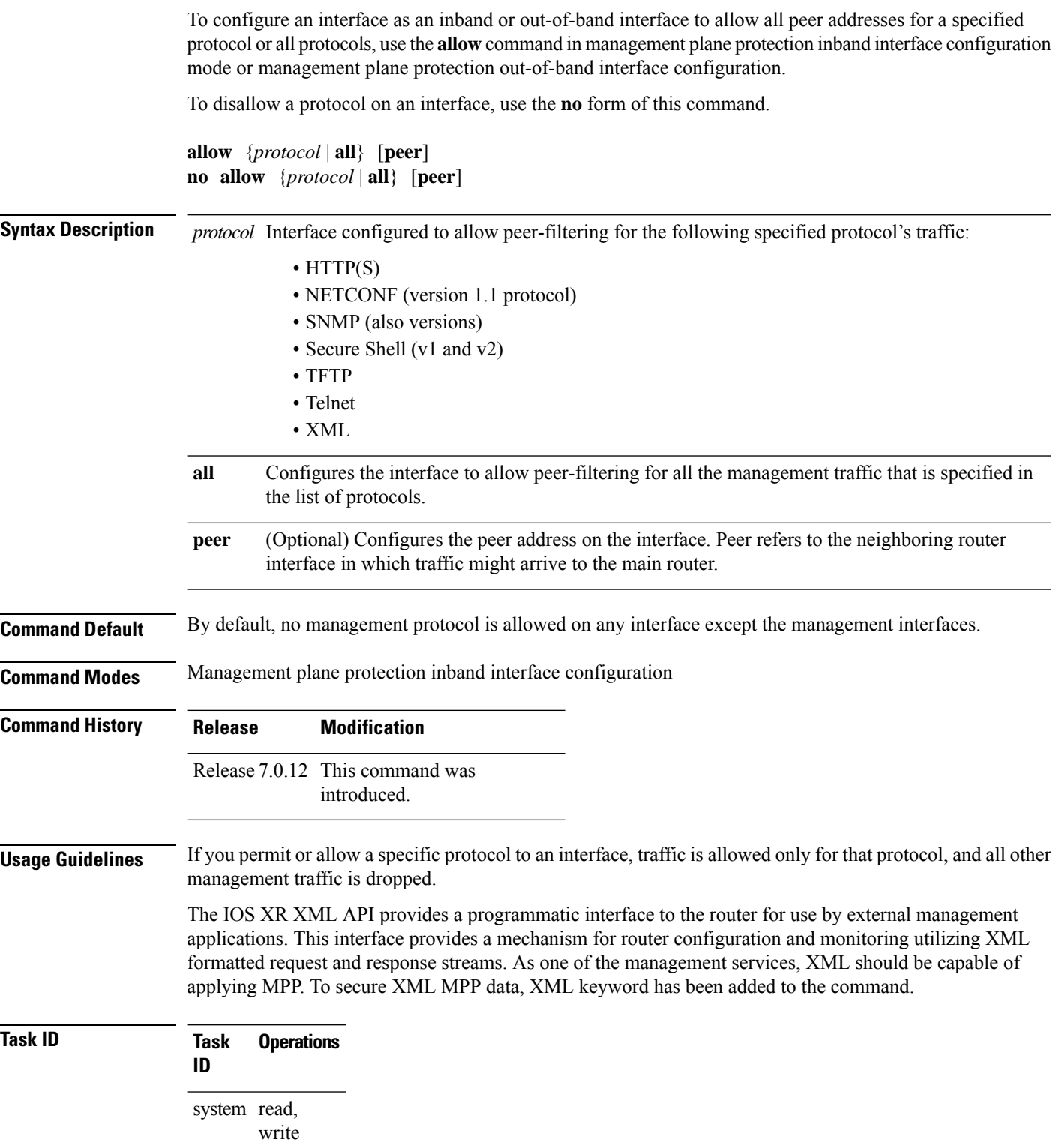

Ш

**Examples** The following example shows how to configure all management protocols for all inband interfaces:

```
RP/0/RP0RSP0/CPU0:router# configure
RP/0/RP0RSP0/CPU0:router(config)# control-plane
RP/0/RP0RSP0/CPU0:router(config-ctrl)# management-plane
RP/0/RP0RSP0/CPU0:router(config-mpp)# inband
RP/0/RP0RSP0/CPU0:router(config-mpp-inband)# interface all
RP/0/RP0RSP0/CPU0:router(config-mpp-inband-all)# allow all
```
The following example shows how to configure MPP support on an XML peer in-band interface:

```
RP/0/RP0RSP0/CPU0:router# configure
RP/0/RP0RSP0/CPU0:router(config)# control-plane
RP/0/RP0RSP0/CPU0:router(config-ctrl)# management-plane
RP/0/RP0RSP0/CPU0:router(config-ctrl-mpp)# inband interface all allow xml peer address ipv4
172.10.10.1
```
### <span id="page-5-0"></span>**control-plane**

To enter the control plane configuration mode, use the **control-plane** command. To disable all the configurations under control plane mode, use the **no** form of this command.

**control-plane no control-plane Syntax Description** This command has no keywords or arguments. **Command Default** None **Command Modes** Global Configuration modeXR Config mode **Command History Release Modification** Release 7.0.12 This command was introduced. **Usage Guidelines** Use the **control-plane** command to enter control plane configuration mode. **Task ID Task Operations ID** system read, write **Examples** The following example shows how to enter control plane configuration mode using the **control-plane** command: RP/0/RP0RSP0/CPU0:router# **configure** RP/0/RP0RSP0/CPU0:router(config)# **control-plane** RP/0/RP0RSP0/CPU0:router(config-ctrl)#

### <span id="page-6-0"></span>**inband**

 $\mathbf{l}$ 

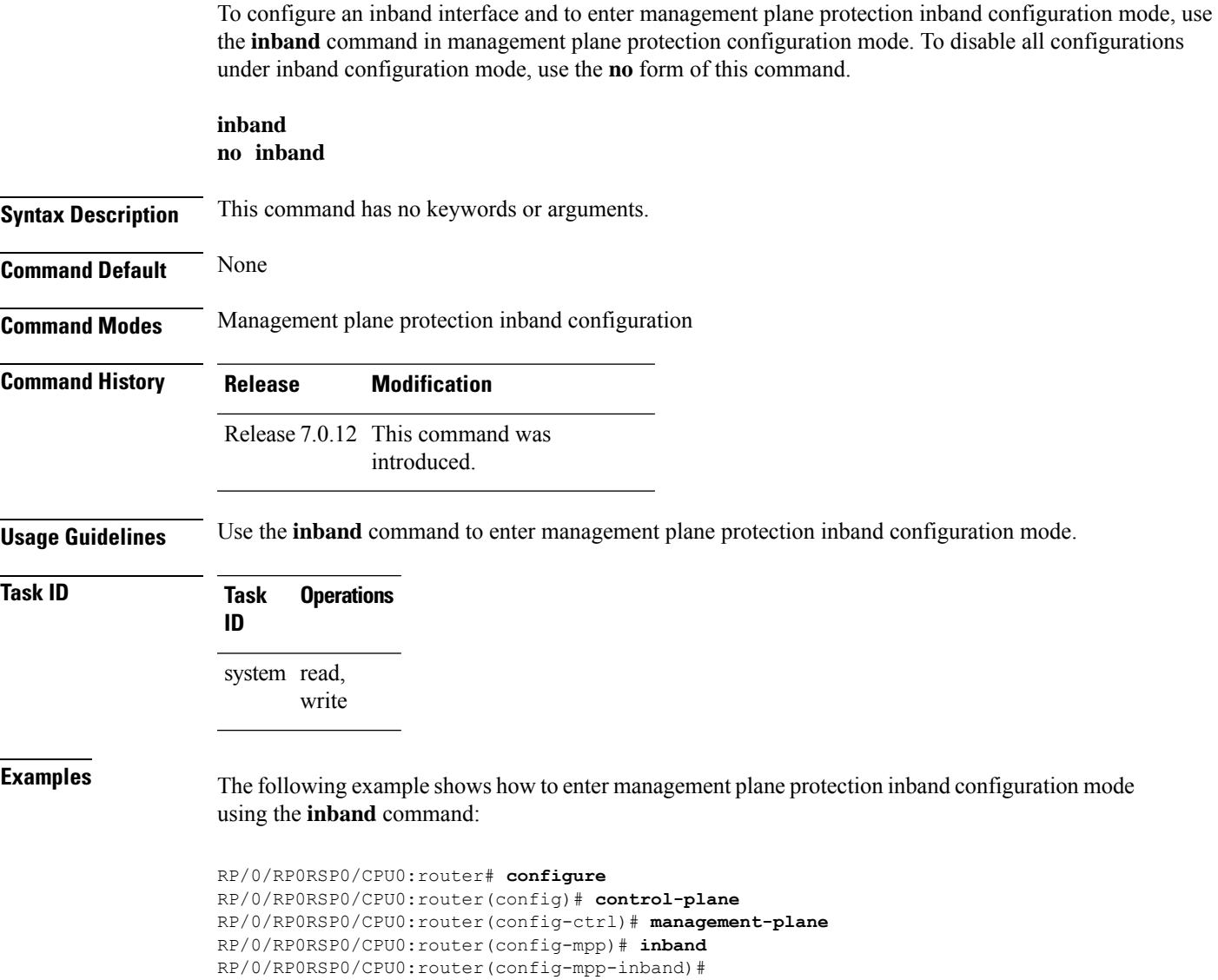

### <span id="page-7-0"></span>**interface (MPP)**

To configure a specific interface or all interfaces as an inband or out-of-band interface, use the **interface** command in management plane protection inband configuration mode or management plane protection out-of-band configuration mode.

To disable all the configurations under an interface mode, use the **no** form of this command.

**interface** {*type interface-path-id* | **all**} **no interface** {*type interface-path-id* | **all**}

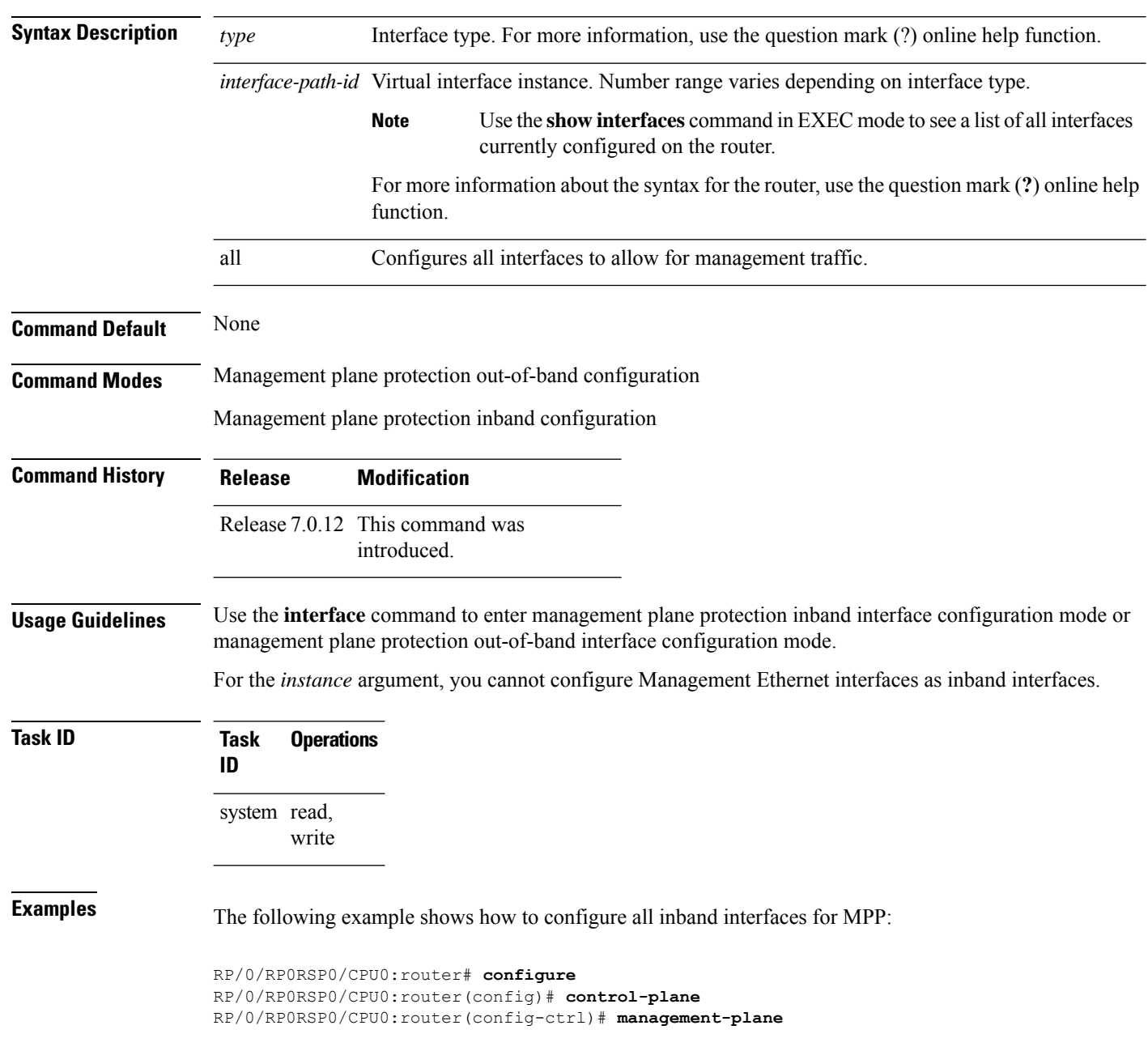

```
RP/0/RP0RSP0/CPU0:router(config-mpp)# inband
RP/0/RP0RSP0/CPU0:router(config-mpp-inband)# interface all
RP/0/RP0RSP0/CPU0:router(config-mpp-inband-all)#
```
The following example shows how to configure all out-of-band interfaces for MPP:

```
RP/0/RP0RSP0/CPU0:router# configure
RP/0/RP0RSP0/CPU0:router(config)# control-plane
RP/0/RP0RSP0/CPU0:router(config-ctrl)# management-plane
RP/0/RP0RSP0/CPU0:router(config-mpp)# out-of-band
RP/0/RP0RSP0/CPU0:router(config-mpp-outband)# interface all
RP/0/RP0RSP0/CPU0:router(config-mpp-outband-all)#
```
## <span id="page-9-0"></span>**management-plane**

To configure management plane protection to allow and disallow protocols, use the **management-plane** command in control plane configuration mode. To disable all configurations under management-plane mode, use the **no** form of this command.

**management-plane no management-plane**

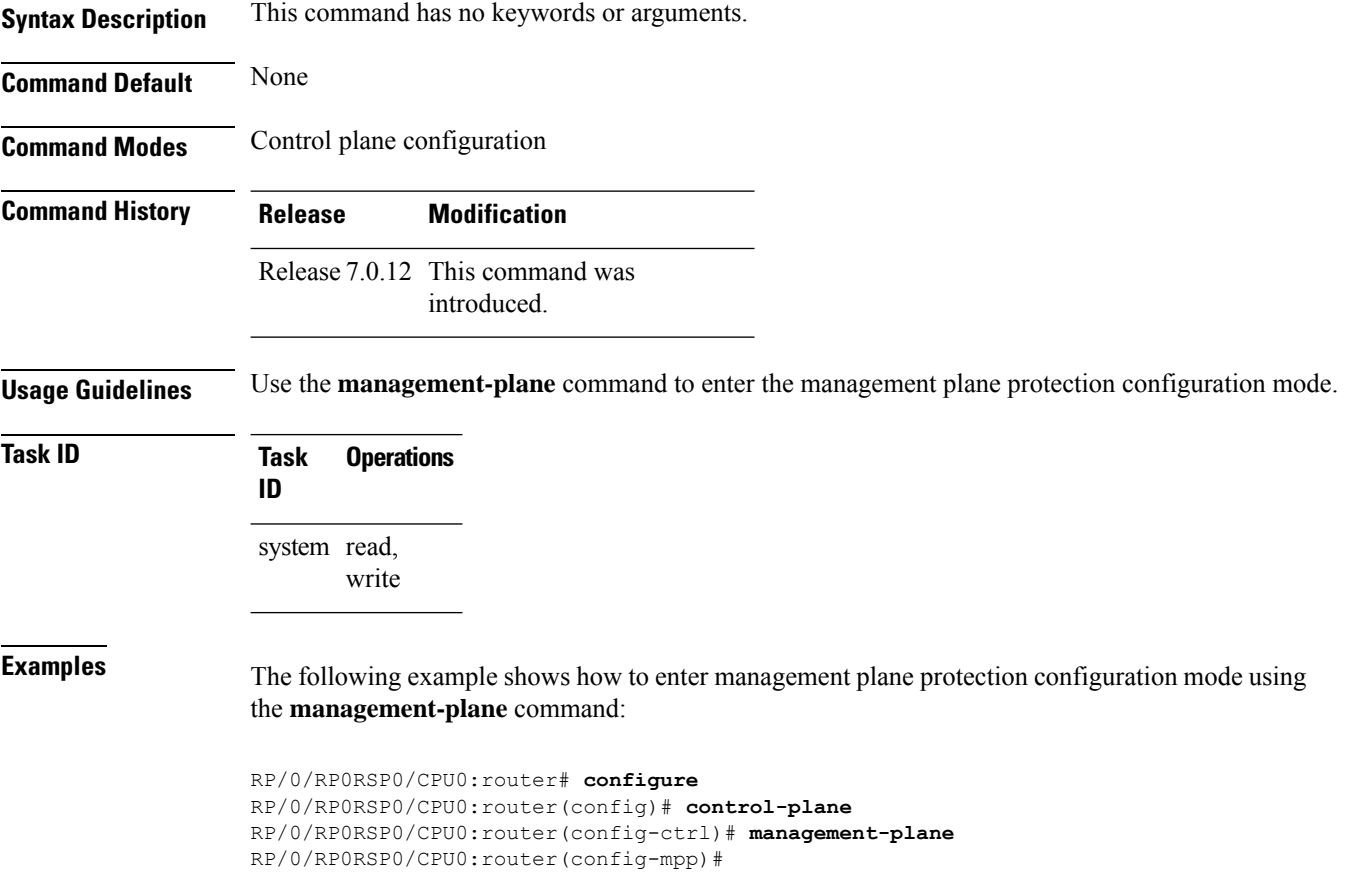

#### <span id="page-10-0"></span>**out-of-band**

To configure out-of-band interfaces or protocols and to enter management plane protection out-of-band configuration mode, use the **out-of-band** command in management plane protection configuration mode. To disable all configurations under management plane protection out-of-band configuration mode, use the **no** form of this command.

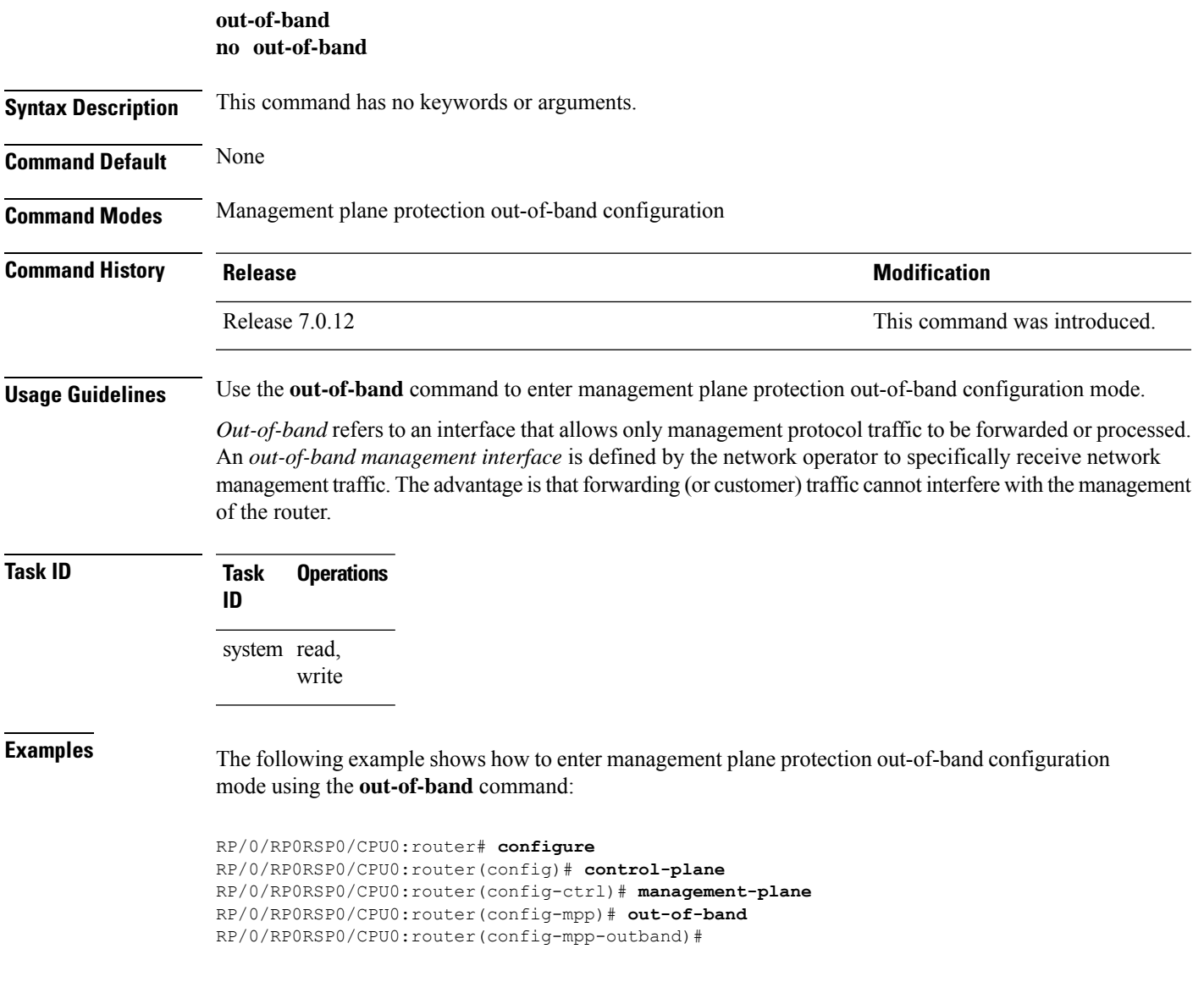

## <span id="page-11-0"></span>**show mgmt-plane**

To display information about the management plane such as type of interface and protocols enabled on the interface, use the **show mgmt-plane** command.

**show mgmt-plane** [{**inband** | **out-of-band**}] [{**interface** *type interface-path-id* | **vrf**}]

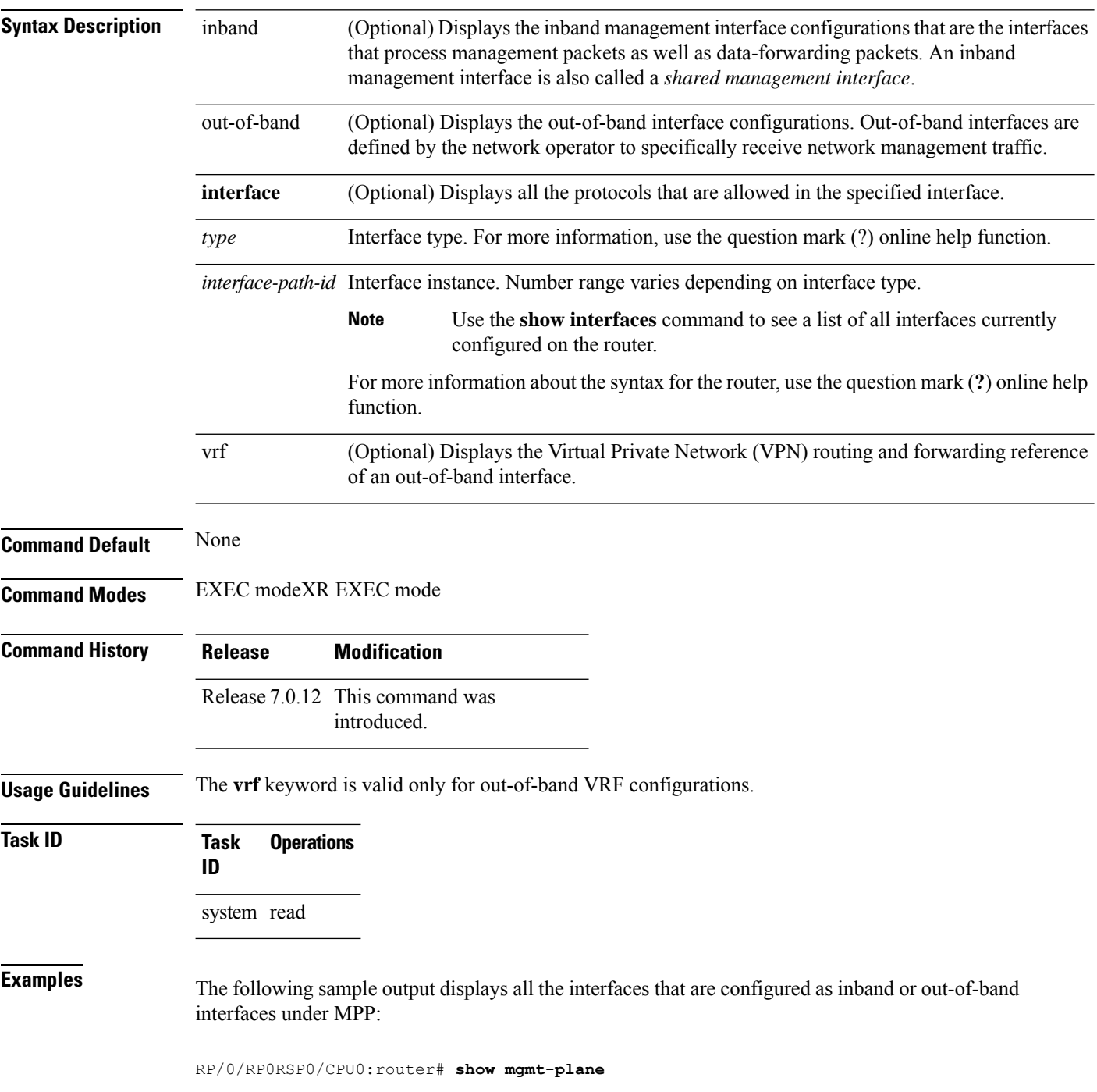

Ш

```
Management Plane Protection
inband interfaces
----------------------
interface - HundredGigabitEthernet0_1_1_0
      ssh configured -
               All peers allowed
       telnet configured -
               peer v4 allowed - 10.1.0.0/16
       all configured -
               All peers allowed
interface - HundredGigabitEthernet0_1_1_0
       telnet configured -
              peer v4 allowed - 10.1.0.0/16
interface - all
      all configured -
               All peers allowed
outband interfaces
----------------------
interface - HundredGigabitEthernet0_1_1_0
       tftp configured -
               peer v6 allowed - 33::33
```
The following sample output displays the Virtual Private Network (VPN) routing and forwarding (VRF) reference of an out-of-band interface:

RP/0/RP0RSP0/CPU0:router# **show mgmt-plane out-of-band vrf**

```
Management Plane Protection -
       out-of-band VRF - my_out_of_band
```
# <span id="page-13-0"></span>**vrf (MPP)**

To configure a Virtual Private Network (VPN) routing and forwarding (VRF) reference of an out-of-band interface, use the **vrf** command in management plane protection out-of-band configuration mode. To remove the VRF definition before the VRF name is used, use the **no** form of this command.

**vrf** *vrf-name* **no vrf** *vrf-name*

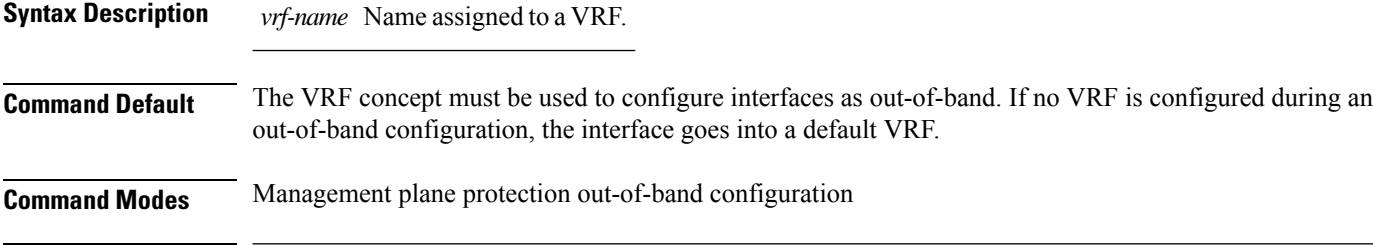

**Command History Release <b>Modification** Release 7.0.12 This command was introduced.

**Usage Guidelines** If the VRF reference is not configured, the default name MPP\_OUTBAND\_VRF is used.

If there is an out-of-band configuration that is referring to a VRF and the VRF is deleted, all the MPP bindings are removed.

```
Task ID Task Operations
                ID
                system read
```
**Examples** The following example shows how to configure the VRF:

```
RP/0/RP0RSP0/CPU0:router# configure
RP/0/RP0RSP0/CPU0:router(config)# vrf my_out_of_band
RP/0/RP0RSP0/CPU0:router(config-vrf)# address-family ipv4 unicast
RP/0/RP0RSP0/CPU0:router(config-vrf-af)# exit
RP/0/RP0RSP0/CPU0:router(config-vrf)# address-family ipv6 unicast
RP/0/RP0RSP0/CPU0:router(config-vrf-af)# commit
RP/0/RP0RSP0/CPU0:router(config-vrf-af)# end
RP/0/RP0RSP0/CPU0:router#
```
The following example shows how to configure the VRF definition for MPP:

```
RP/0/RP0RSP0/CPU0:router# configure
RP/0/RP0RSP0/CPU0:router(config)# control-plane
RP/0/RP0RSP0/CPU0:router(config-ctrl)# management-plane
RP/0/RP0RSP0/CPU0:router(config-mpp)# out-of-band
RP/0/RP0RSP0/CPU0:router(config-mpp-outband)# vrf my_out_of_band
```